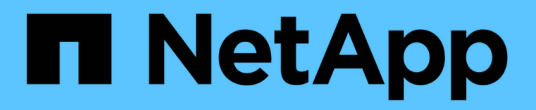

# **Fibre Channel API** 메소드

Element Software

NetApp January 15, 2024

This PDF was generated from https://docs.netapp.com/ko-kr/element-software-123/api/reference\_element\_api\_getvolumeaccessgrouplunassignments.html on January 15, 2024. Always check docs.netapp.com for the latest.

# 목차

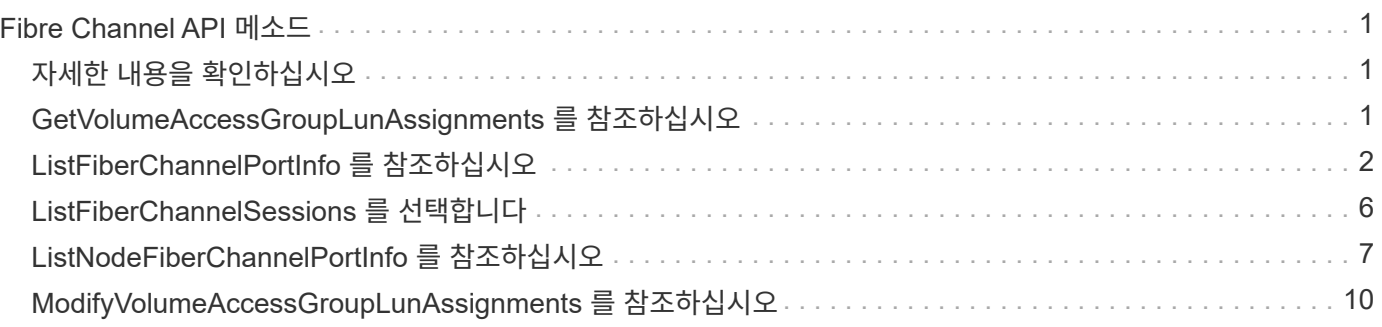

# <span id="page-2-0"></span>**Fibre Channel API** 메소드

Fibre Channel API 메소드를 사용하여 스토리지 클러스터의 Fibre Channel 노드 구성원을 추가, 수정 또는 제거할 수 있습니다.

- [GetVolumeAccessGroupLunAssignments](#page-2-2) [를](#page-2-2) [참조하십시오](#page-2-2)
- [ListFiberChannelPortInfo](#page-3-0) [를](#page-3-0) [참조하십시오](#page-3-0)
- [ListFiberChannelSessions](#page-7-0) [를](#page-7-0) [선택합니다](#page-7-0)
- [ListNodeFiberChannelPortInfo](#page-8-0) [를](#page-8-0) [참조하십시오](#page-8-0)
- [ModifyVolumeAccessGroupLunAssignments](#page-11-0) [를](#page-11-0) [참조하십시오](#page-11-0)

# <span id="page-2-1"></span>자세한 내용을 확인하십시오

- ["SolidFire](https://docs.netapp.com/us-en/element-software/index.html) [및](https://docs.netapp.com/us-en/element-software/index.html) [Element](https://docs.netapp.com/us-en/element-software/index.html) [소프트웨어](https://docs.netapp.com/us-en/element-software/index.html) [설명서](https://docs.netapp.com/us-en/element-software/index.html)["](https://docs.netapp.com/us-en/element-software/index.html)
- ["](https://docs.netapp.com/sfe-122/topic/com.netapp.ndc.sfe-vers/GUID-B1944B0E-B335-4E0B-B9F1-E960BF32AE56.html)[이전](https://docs.netapp.com/sfe-122/topic/com.netapp.ndc.sfe-vers/GUID-B1944B0E-B335-4E0B-B9F1-E960BF32AE56.html) [버전의](https://docs.netapp.com/sfe-122/topic/com.netapp.ndc.sfe-vers/GUID-B1944B0E-B335-4E0B-B9F1-E960BF32AE56.html) [NetApp SolidFire](https://docs.netapp.com/sfe-122/topic/com.netapp.ndc.sfe-vers/GUID-B1944B0E-B335-4E0B-B9F1-E960BF32AE56.html) [및](https://docs.netapp.com/sfe-122/topic/com.netapp.ndc.sfe-vers/GUID-B1944B0E-B335-4E0B-B9F1-E960BF32AE56.html) [Element](https://docs.netapp.com/sfe-122/topic/com.netapp.ndc.sfe-vers/GUID-B1944B0E-B335-4E0B-B9F1-E960BF32AE56.html) [제품에](https://docs.netapp.com/sfe-122/topic/com.netapp.ndc.sfe-vers/GUID-B1944B0E-B335-4E0B-B9F1-E960BF32AE56.html) [대한](https://docs.netapp.com/sfe-122/topic/com.netapp.ndc.sfe-vers/GUID-B1944B0E-B335-4E0B-B9F1-E960BF32AE56.html) [문서](https://docs.netapp.com/sfe-122/topic/com.netapp.ndc.sfe-vers/GUID-B1944B0E-B335-4E0B-B9F1-E960BF32AE56.html)["](https://docs.netapp.com/sfe-122/topic/com.netapp.ndc.sfe-vers/GUID-B1944B0E-B335-4E0B-B9F1-E960BF32AE56.html)

# <span id="page-2-2"></span>**GetVolumeAccessGroupLunAssignments** 를 참조하십시오

"GetVolumeAccessGroupLunAssignments" 메서드를 사용하여 지정된 볼륨 액세스 그룹의 LUN 매핑에 대한 세부 정보를 검색할 수 있습니다.

#### 매개 변수

이 메서드에는 다음과 같은 입력 매개 변수가 있습니다.

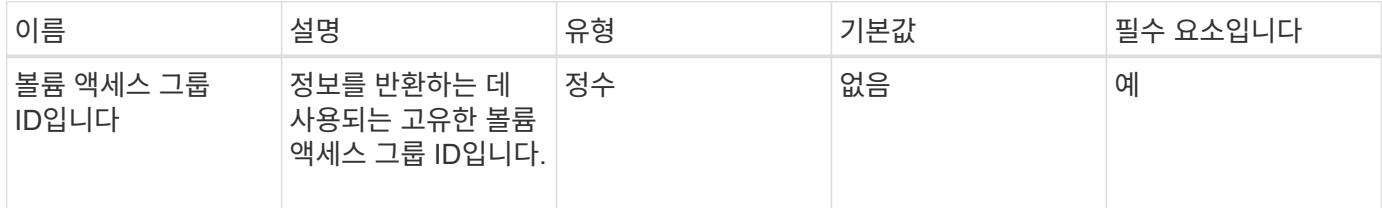

#### 반환 값

이 메서드의 반환 값은 다음과 같습니다.

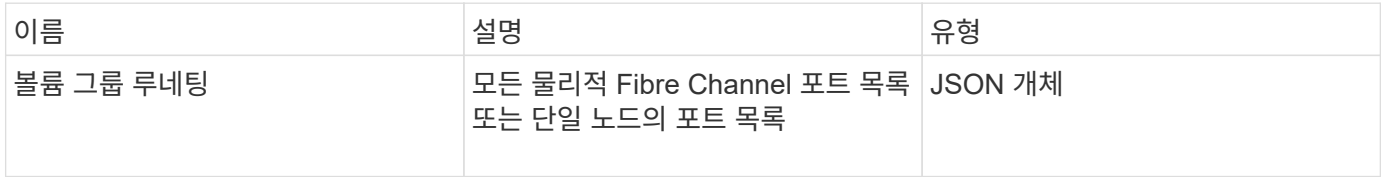

#### 요청 예

이 메서드에 대한 요청은 다음 예제와 비슷합니다.

```
{
     "method": "GetVolumeAccessGroupLunAssignments",
     "params": {
         "volumeAccessGroupID": 5
      },
    "id" : 1
     }
}
```
### 응답 예

이 메서드는 다음 예제와 유사한 응답을 반환합니다.

```
{
    "id" : 1,
    "result" : {
      "volumeAccessGroupLunAssignments" : {
          "volumeAccessGroupID" : 5,
          "lunAssignments" : [
             {"volumeID" : 5, "lun" : 0},
             {"volumeID" : 6, "lun" : 1},
             {"volumeID" : 7, "lun" : 2},
             {"volumeID" : 8, "lun" : 3}
       \frac{1}{2}  "deletedLunAssignments" : [
              {"volumeID" : 44, "lun" : 44}
          ]
      }
    }
}
```
버전 이후 새로운 기능

9.6

# <span id="page-3-0"></span>**ListFiberChannelPortInfo** 를 참조하십시오

"ListFiberChannelPortInfo" 메서드를 사용하여 Fibre Channel 포트에 대한 정보를 나열할 수 있습니다.

```
이 API 메소드는 개별 노드에서 사용하기 위한 것입니다. 개별 파이버 채널 노드에 액세스하려면 사용자 ID와 암호가
필요합니다. 하지만 force 매개 변수가 true로 설정되어 있으면 이 방법을 클러스터에서 사용할 수 있습니다.
클러스터에서 를 사용하면 모든 파이버 채널 인터페이스가 나열됩니다.
```
### 매개 변수

이 메서드에는 다음과 같은 입력 매개 변수가 있습니다.

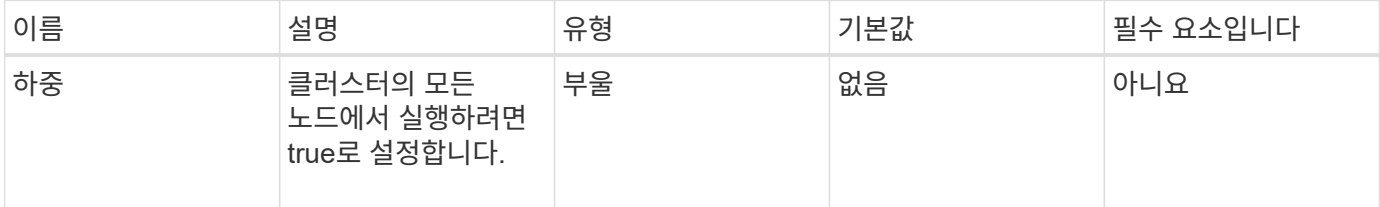

### 반환 값

이 메서드의 반환 값은 다음과 같습니다.

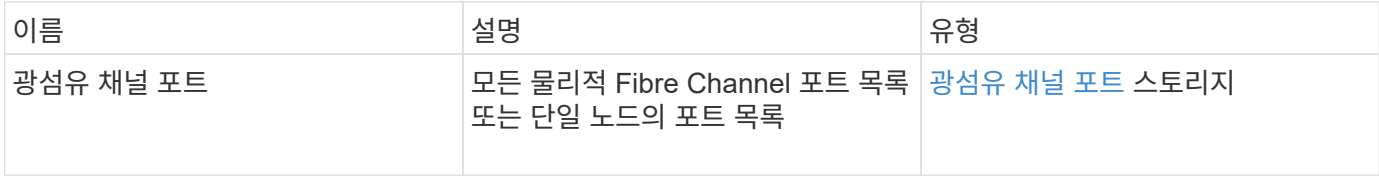

### 요청 예

이 메서드에 대한 요청은 다음 예제와 비슷합니다.

```
{
    "method": "ListFibreChannelPortInfo",
      "params": {},
      "id" : 1
}
```
## 응답 예

이 메서드는 다음 예제와 유사한 응답을 반환합니다.

```
{
   "id": 1,
   "result": {
      "fibreChannelPortInfo": {
        "5": {
          "result": {
            "fibreChannelPorts": [
\{  "firmware": "7.04.00 (d0d5)",
             "hbaPort": 1,
               "model": "QLE2672",
               "nPortID": "0xc70084",
```

```
  "pciSlot": 3,
               "serial": "BFE1335E03500",
               "speed": "8 Gbit",
               "state": "Online",
               "switchWwn": "20:01:00:2a:6a:98:a3:41",
               "wwnn": "5f:47:ac:c8:3c:e4:95:00",
               "wwpn": "5f:47:ac:c0:3c:e4:95:0a"
             },
\{  "firmware": "7.04.00 (d0d5)",
               "hbaPort": 2,
               "model": "QLE2672",
               "nPortID": "0x0600a4",
               "pciSlot": 3,
               "serial": "BFE1335E03500",
               "speed": "8 Gbit",
               "state": "Online",
               "switchWwn": "20:01:00:2a:6a:9c:71:01",
               "wwnn": "5f:47:ac:c8:3c:e4:95:00",
               "wwpn": "5f:47:ac:c0:3c:e4:95:0b"
             },
\{  "firmware": "7.04.00 (d0d5)",
               "hbaPort": 1,
               "model": "QLE2672",
               "nPortID": "0xc70044",
               "pciSlot": 2,
               "serial": "BFE1335E04029",
               "speed": "8 Gbit",
               "state": "Online",
               "switchWwn": "20:01:00:2a:6a:98:a3:41",
               "wwnn": "5f:47:ac:c8:3c:e4:95:00",
               "wwpn": "5f:47:ac:c0:3c:e4:95:08"
            },
\{  "firmware": "7.04.00 (d0d5)",
              "hbaPort": 2,
              "model": "QLE2672",
              "nPortID": "0x060044",
              "pciSlot": 2,
              "serial": "BFE1335E04029",
              "speed": "8 Gbit",
              "state": "Online",
              "switchWwn": "20:01:00:2a:6a:9c:71:01",
              "wwnn": "5f:47:ac:c8:3c:e4:95:00",
              "wwpn": "5f:47:ac:c0:3c:e4:95:09"
```

```
  }
         ]
     }
   },
     "6": {
      "result": {
           "fibreChannelPorts": [
\{  "firmware": "7.04.00 (d0d5)",
             "hbaPort": 1,
             "model": "QLE2672",
             "nPortID": "0x060084",
             "pciSlot": 3,
             "serial": "BFE1335E04217",
             "speed": "8 Gbit",
             "state": "Online",
             "switchWwn": "20:01:00:2a:6a:9c:71:01",
             "wwnn": "5f:47:ac:c8:3c:e4:95:00",
             "wwpn": "5f:47:ac:c0:3c:e4:95:02"
          },
          {
             "firmware": "7.04.00 (d0d5)",
             "hbaPort": 2,
             "model": "QLE2672",
             "nPortID": "0xc700a4",
             "pciSlot": 3,
             "serial": "BFE1335E04217",
             "speed": "8 Gbit",
             "state": "Online",
             "switchWwn": "20:01:00:2a:6a:98:a3:41",
             "wwnn": "5f:47:ac:c8:3c:e4:95:00",
             "wwpn": "5f:47:ac:c0:3c:e4:95:03"
          },
\{  "firmware": "7.04.00 (d0d5)",
             "hbaPort": 1,
             "model": "QLE2672",
             "nPortID": "0xc70064",
             "pciSlot": 2,
             "serial": "BFE1341E09515",
             "speed": "8 Gbit",
             "state": "Online",
             "switchWwn": "20:01:00:2a:6a:98:a3:41",
             "wwnn": "5f:47:ac:c8:3c:e4:95:00",
             "wwpn": "5f:47:ac:c0:3c:e4:95:00"
          },
```

```
\{  "firmware": "7.04.00 (d0d5)",
              "hbaPort": 2,
              "model": "QLE2672",
              "nPortID": "0x060064",
              "pciSlot": 2,
              "serial": "BFE1341E09515",
              "speed": "8 Gbit",
              "state": "Online",
              "switchWwn": "20:01:00:2a:6a:9c:71:01",
              "wwnn": "5f:47:ac:c8:3c:e4:95:00",
              "wwpn": "5f:47:ac:c0:3c:e4:95:01"
           }
       ]
      }
     }
    }
  }
}
```
버전 이후 새로운 기능

9.6

# <span id="page-7-0"></span>**ListFiberChannelSessions** 를 선택합니다

"ListFiberChannelSessions" 메서드를 사용하여 클러스터의 Fibre Channel 세션에 대한 정보를 나열할 수 있습니다.

매개 변수

이 메서드에는 입력 매개 변수가 없습니다.

#### 반환 값

이 메서드의 반환 값은 다음과 같습니다.

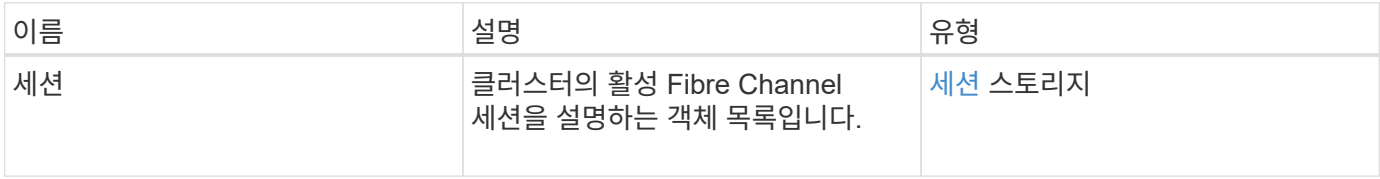

### 요청 예

이 메서드에 대한 요청은 다음 예제와 비슷합니다.

```
{
     "method": "ListFibreChannelSessions",
     "params": {},
     "id" : 1
}
```
# 응답 예

이 메서드는 다음 예제와 유사한 응답을 반환합니다.

```
{
    "id" : 1,
    "result" : {
       "sessions" : [
      {
         "initiatorWWPN" : "21:00:00:0e:1e:14:af:40",
         "nodeID" : 5,
          "serviceID" : 21,
          "targetWWPN": "5f:47:ac:c0:00:00:00:10",
          "volumeAccessGroupID": 7
      },
      {
         "initiatorWWPN" : "21:00:00:0e:1e:14:af:40",
          "nodeID" : 1,
          "serviceID" : 22,
          "targetWWPN": "5f:47:ac:c0:00:00:00:11",
         "volumeAccessGroupID": 7
      }
      ]
    }
}
```
### 버전 이후 새로운 기능

9.6

# <span id="page-8-0"></span>**ListNodeFiberChannelPortInfo** 를 참조하십시오

"ListNodeFiberChannelPortInfo" 메서드를 사용하여 노드의 Fibre Channel 포트에 대한 정보를 나열할 수 있습니다.

이 API 메소드는 개별 노드에서 사용하기 위한 것입니다. 개별 파이버 채널 노드에 액세스하려면 사용자 ID와 암호가 필요합니다. 클러스터에서 를 사용하면 모든 파이버 채널 인터페이스가 나열됩니다.

#### 매개 변수

이 메서드에는 입력 매개 변수가 없습니다.

#### 반환 값

이 메서드의 반환 값은 다음과 같습니다.

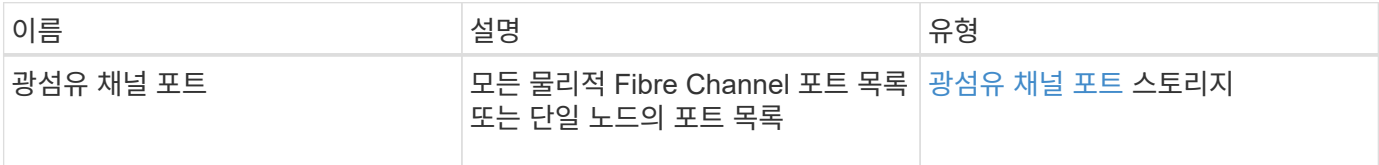

#### 요청 예

이 메서드에 대한 요청은 다음 예제와 비슷합니다.

```
{
     "method": "ListNodeFibreChannelPortInfo",
     "params": {
         "nodeID": 5,
         "force": true
     },
     "id" : 1
}
```
### 응답 예

이 메서드는 다음 예제와 유사한 응답을 반환합니다.

```
{
   "id": 1,
    "result": {
      "fibreChannelPorts": [
        {
           "firmware": "7.04.00 (d0d5)",
          "hbaPort": 1,
           "model": "QLE2672",
           "nPortID": "0xc7002c",
           "pciSlot": 3,
           "serial": "BFE1335E03500",
           "speed": "8 Gbit",
           "state": "Online",
           "switchWwn": "20:01:00:2a:6a:98:a3:41",
           "wwnn": "5f:47:ac:c8:35:54:02:00",
```

```
  "wwpn": "5f:47:ac:c0:35:54:02:02"
      },
      {
         "firmware": "7.04.00 (d0d5)",
       "hbaPort": 2,
         "model": "QLE2672",
         "nPortID": "0x06002d",
         "pciSlot": 3,
         "serial": "BFE1335E03500",
         "speed": "8 Gbit",
         "state": "Online",
         "switchWwn": "20:01:00:2a:6a:9c:71:01",
         "wwnn": "5f:47:ac:c8:35:54:02:00",
         "wwpn": "5f:47:ac:c0:35:54:02:03"
      },
      {
         "firmware": "7.04.00 (d0d5)",
         "hbaPort": 1,
         "model": "QLE2672",
         "nPortID": "0xc7002a",
         "pciSlot": 2,
         "serial": "BFE1335E04029",
         "speed": "8 Gbit",
         "state": "Online",
         "switchWwn": "20:01:00:2a:6a:98:a3:41",
         "wwnn": "5f:47:ac:c8:35:54:02:00",
         "wwpn": "5f:47:ac:c0:35:54:02:00"
     },
     {
         "firmware": "7.04.00 (d0d5)",
         "hbaPort": 2,
         "model": "QLE2672",
         "nPortID": "0x06002a",
         "pciSlot": 2,
         "serial": "BFE1335E04029",
         "speed": "8 Gbit",
         "state": "Online",
         "switchWwn": "20:01:00:2a:6a:9c:71:01",
         "wwnn": "5f:47:ac:c8:35:54:02:00",
         "wwpn": "5f:47:ac:c0:35:54:02:01"
      }
   ]
  }
```
}

버전 이후 새로운 기능

9.6

# <span id="page-11-0"></span>**ModifyVolumeAccessGroupLunAssignments** 를 참조하십시오

ModifyVolumeAccessGroupLunAssignments 메서드를 사용하여 특정 볼륨에 대한 사용자 지정 LUN 할당을 정의할 수 있습니다.

이 방법은 볼륨 액세스 그룹의 lunAssignments 매개변수에 설정된 LUN 값만 변경합니다. 다른 모든 LUN 할당은 변경되지 않습니다.

LUN 할당 값은 볼륨 액세스 그룹의 볼륨에 대해 고유해야 합니다. 볼륨 액세스 그룹 내에서는 중복 LUN 값을 정의할 수 없습니다. 하지만 다른 볼륨 액세스 그룹에서 동일한 LUN 값을 다시 사용할 수 있습니다.

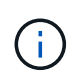

유효한 LUN 값은 0 - 16383입니다. 이 범위를 벗어나는 LUN 값을 전달하는 경우 시스템에서 예외가 생성됩니다. 예외가 있을 경우 지정된 LUN 할당이 수정되지 않습니다.

주의:

활성 I/O가 있는 볼륨의 LUN 할당을 변경하는 경우 I/O를 중단할 수 있습니다. 볼륨 LUN 할당을 변경하기 전에 서버 구성을 변경해야 합니다.

#### 매개 변수

이 메서드에는 다음과 같은 입력 매개 변수가 있습니다.

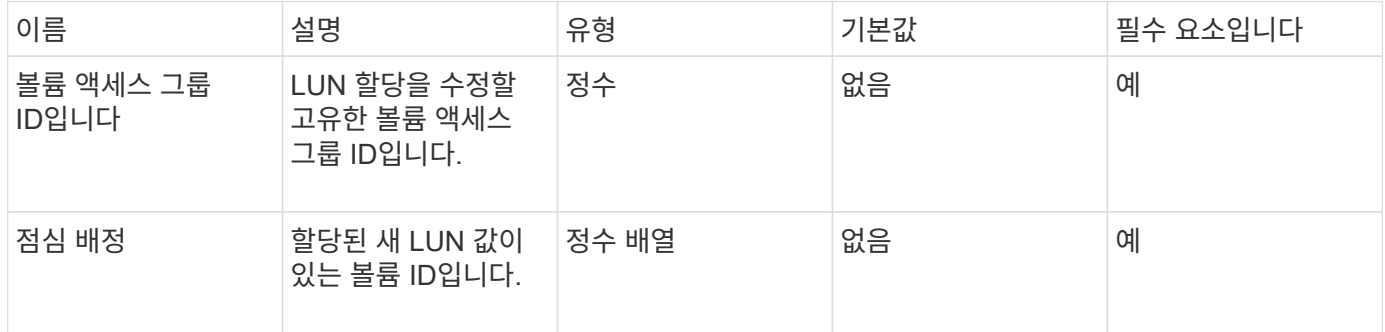

#### 반환 값

이 메서드의 반환 값은 다음과 같습니다.

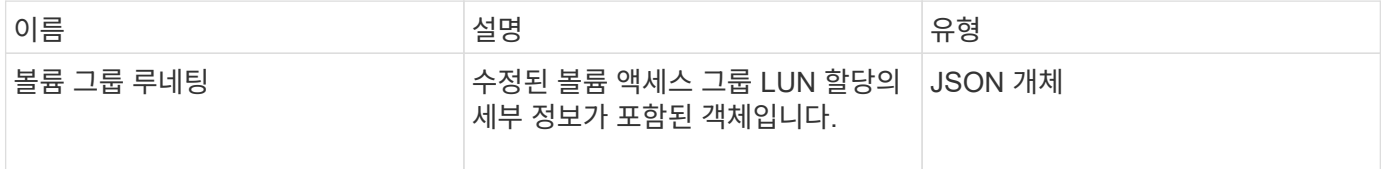

#### 요청 예

이 메서드에 대한 요청은 다음 예제와 비슷합니다.

```
{
     "method": "ModifyVolumeAccessGroupLunAssignments",
     "params": {
          "volumeAccessGroupID" : 218,
         "lunAssignments" : [
              {"volumeID" : 832, "lun" : 0},
              {"volumeID" : 834, "lun" : 1}
          ]
      },
      "id" : 1
}
```
# 응답 예

이 메서드는 다음 예제와 유사한 응답을 반환합니다.

```
{
    "id": 1,
    "result": {
      "volumeAccessGroupLunAssignments": {
         "deletedLunAssignments": [],
         "lunAssignments": [
           {
              "lun": 0,
              "volumeID": 832
           },
\{  "lun": 1,
             "volumeID": 834
           }
       \frac{1}{2},
         "volumeAccessGroupID": 218
      }
    }
}
```
버전 이후 새로운 기능

9.6

Copyright © 2024 NetApp, Inc. All Rights Reserved. 미국에서 인쇄됨 본 문서의 어떠한 부분도 저작권 소유자의 사전 서면 승인 없이는 어떠한 형식이나 수단(복사, 녹음, 녹화 또는 전자 검색 시스템에 저장하는 것을 비롯한 그래픽, 전자적 또는 기계적 방법)으로도 복제될 수 없습니다.

NetApp이 저작권을 가진 자료에 있는 소프트웨어에는 아래의 라이센스와 고지사항이 적용됩니다.

본 소프트웨어는 NetApp에 의해 '있는 그대로' 제공되며 상품성 및 특정 목적에의 적합성에 대한 명시적 또는 묵시적 보증을 포함하여(이에 제한되지 않음) 어떠한 보증도 하지 않습니다. NetApp은 대체품 또는 대체 서비스의 조달, 사용 불능, 데이터 손실, 이익 손실, 영업 중단을 포함하여(이에 국한되지 않음), 이 소프트웨어의 사용으로 인해 발생하는 모든 직접 및 간접 손해, 우발적 손해, 특별 손해, 징벌적 손해, 결과적 손해의 발생에 대하여 그 발생 이유, 책임론, 계약 여부, 엄격한 책임, 불법 행위(과실 또는 그렇지 않은 경우)와 관계없이 어떠한 책임도 지지 않으며, 이와 같은 손실의 발생 가능성이 통지되었다 하더라도 마찬가지입니다.

NetApp은 본 문서에 설명된 제품을 언제든지 예고 없이 변경할 권리를 보유합니다. NetApp은 NetApp의 명시적인 서면 동의를 받은 경우를 제외하고 본 문서에 설명된 제품을 사용하여 발생하는 어떠한 문제에도 책임을 지지 않습니다. 본 제품의 사용 또는 구매의 경우 NetApp에서는 어떠한 특허권, 상표권 또는 기타 지적 재산권이 적용되는 라이센스도 제공하지 않습니다.

본 설명서에 설명된 제품은 하나 이상의 미국 특허, 해외 특허 또는 출원 중인 특허로 보호됩니다.

제한적 권리 표시: 정부에 의한 사용, 복제 또는 공개에는 DFARS 252.227-7013(2014년 2월) 및 FAR 52.227- 19(2007년 12월)의 기술 데이터-비상업적 품목에 대한 권리(Rights in Technical Data -Noncommercial Items) 조항의 하위 조항 (b)(3)에 설명된 제한사항이 적용됩니다.

여기에 포함된 데이터는 상업용 제품 및/또는 상업용 서비스(FAR 2.101에 정의)에 해당하며 NetApp, Inc.의 독점 자산입니다. 본 계약에 따라 제공되는 모든 NetApp 기술 데이터 및 컴퓨터 소프트웨어는 본질적으로 상업용이며 개인 비용만으로 개발되었습니다. 미국 정부는 데이터가 제공된 미국 계약과 관련하여 해당 계약을 지원하는 데에만 데이터에 대한 전 세계적으로 비독점적이고 양도할 수 없으며 재사용이 불가능하며 취소 불가능한 라이센스를 제한적으로 가집니다. 여기에 제공된 경우를 제외하고 NetApp, Inc.의 사전 서면 승인 없이는 이 데이터를 사용, 공개, 재생산, 수정, 수행 또는 표시할 수 없습니다. 미국 국방부에 대한 정부 라이센스는 DFARS 조항 252.227-7015(b)(2014년 2월)에 명시된 권한으로 제한됩니다.

#### 상표 정보

NETAPP, NETAPP 로고 및 <http://www.netapp.com/TM>에 나열된 마크는 NetApp, Inc.의 상표입니다. 기타 회사 및 제품 이름은 해당 소유자의 상표일 수 있습니다.